## **CÓMO CREAR UNA CUENTA EN EL PORTAL PARA PADRES**

Por favor siga las instrucciones a continuación sobre cómo crear una cuenta en el Portal para Padres que le permitirá ver la información escolar de su hijo(a), (tal como grados, horarios, detalles de asistencia y comportamiento).

**PASO 1:** Haga clic en la URL a continuación para abrir el Portal para Padres**.** 

<https://brocktonma.infinitecampus.org/campus/portal/parents/brockton.jsp>

**PASO 2:** Haga clic en "*New User?* "

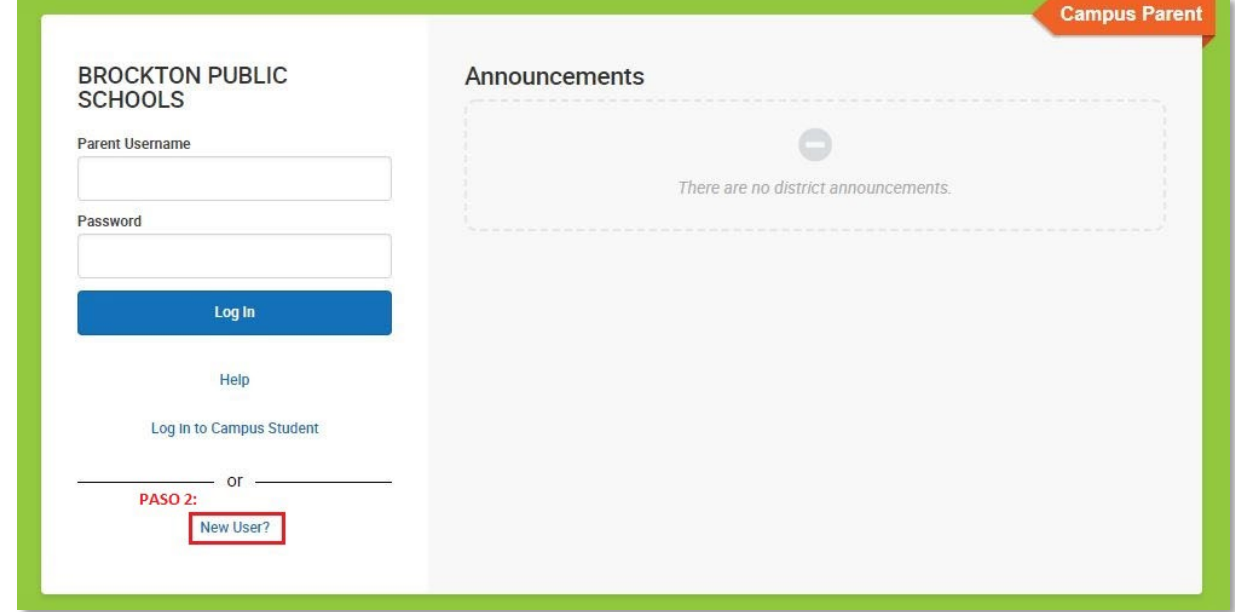

**PASO 3:** En la siguiente pantalla, copie y pegue la clave de activación única ("*Unique Activation Key*") que se le proporcionó en el correo electrónico de inscripción. Haga clic en "*Submit*". *Por favor comuníquese con la escuela de su hijo/hijossi no tiene la clave de activación ("Activation Key").*

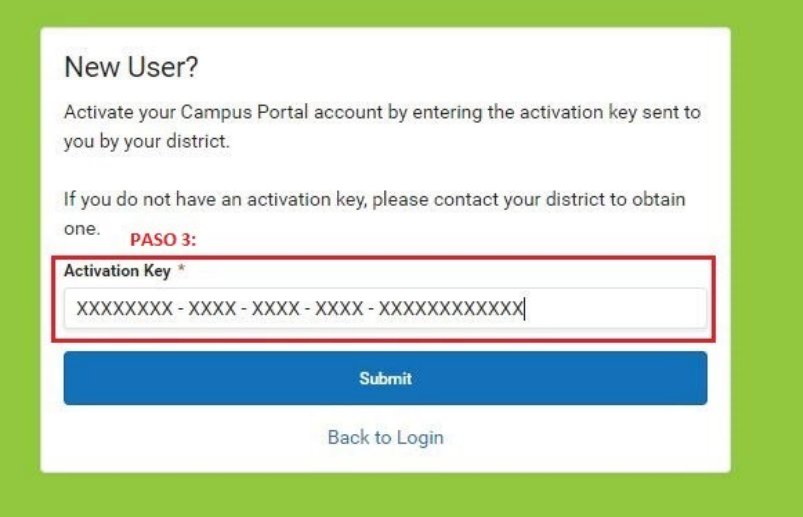

*Por favor comuníquese con la escuela de su hijo/hijos si ve el siguiente mensaje de error después de hacer clic en "submit".*

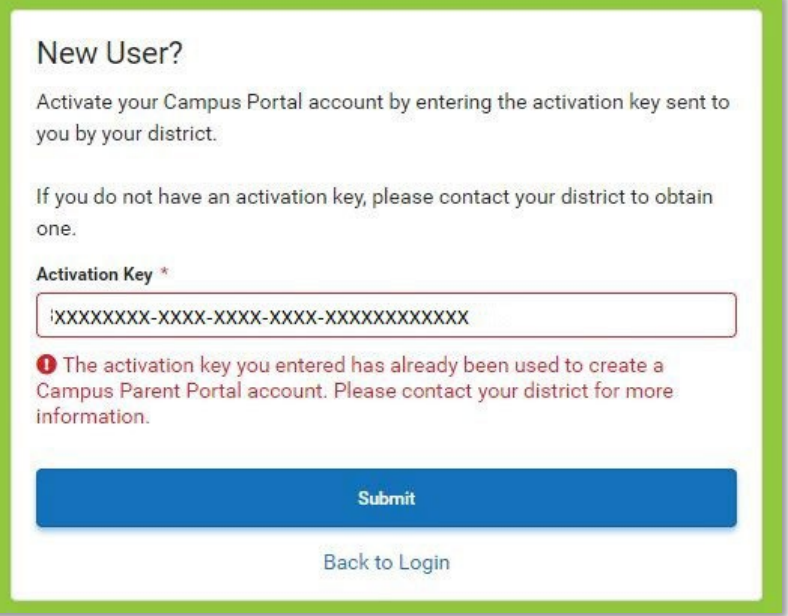

**PASO 4:** La página siguiente debe tener su nombre en la parte superior. *Si ve el nombre de otra persona, por favor comuníquese con la escuela de su hijo/hijos para obtener ayuda.*

Aquí crearás tu nombre de usuario y contraseña.

La contraseña se aceptará una vez que la seguridad de la contraseña alcance el 100 %. Para garantizar su seguridad su contraseña debe contener letras mayúsculas y minúsculas, números y/o caracteres especiales.

Haga clic en "Submit".

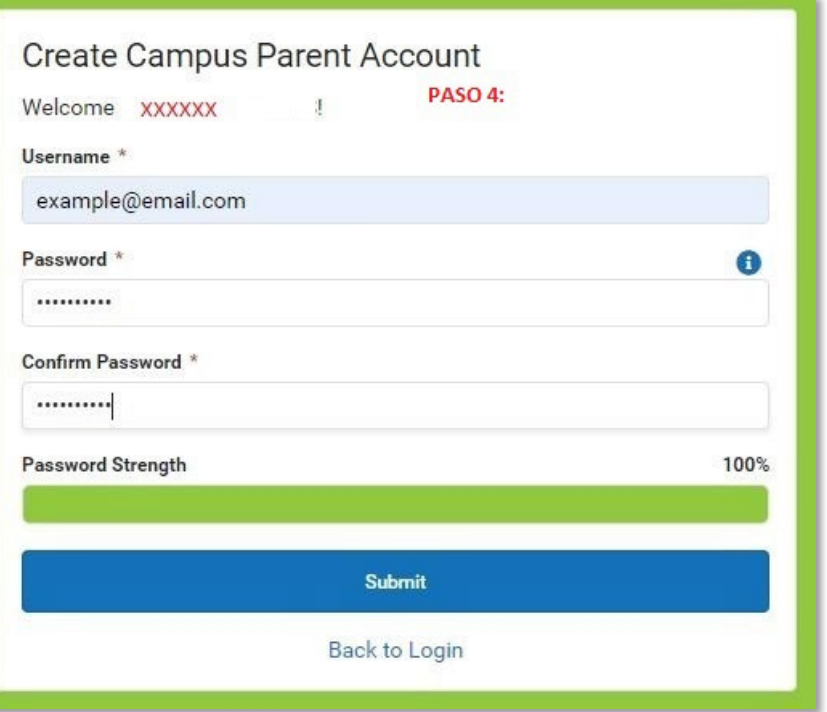

**PASO 5:** ¡Éxito! Ha creado su cuenta del Portal para Padres. Haga clic en "*Back to Login*"

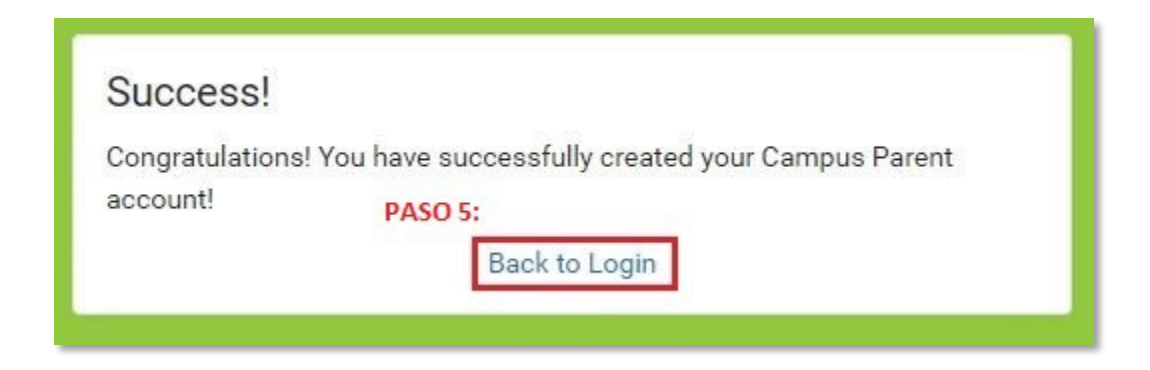

**PASO 6:** Ingrese su nombre de usuario y contraseña recién creados y haga clic en "*Login*"

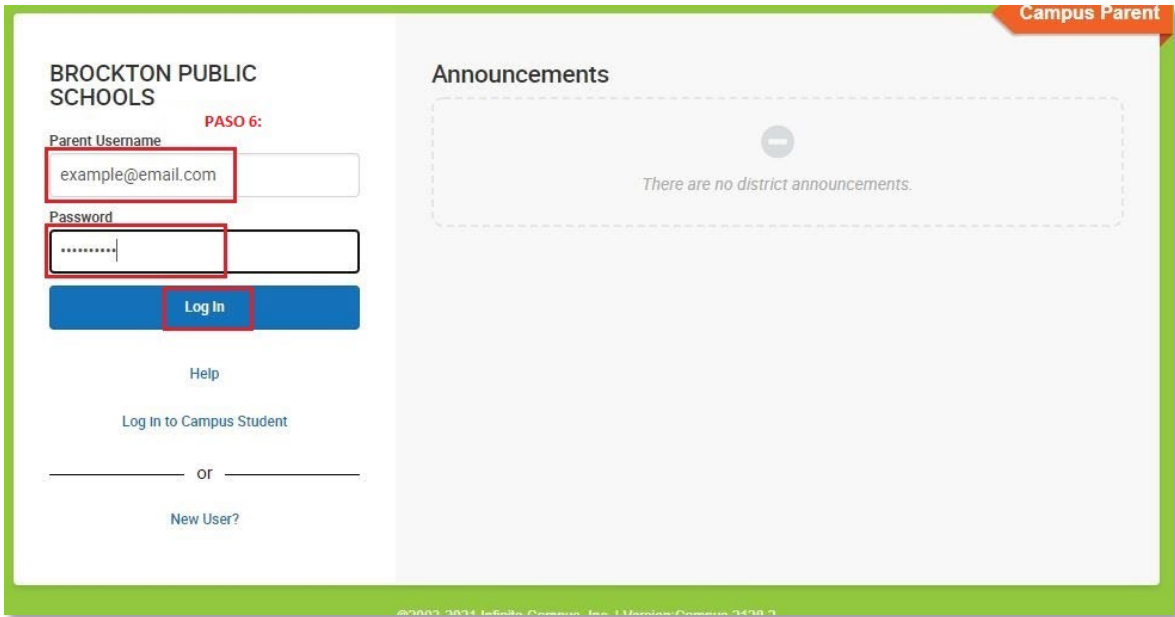